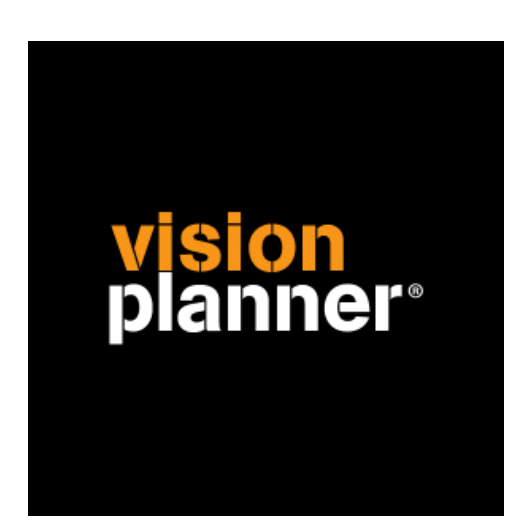

# Oracle Applications Visionplanner

Visionplanner

17 februari 2010

Import ID 0267

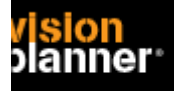

## **Versies**

Deze import is getest met de volgende programma versies:

Oracle Applications v11.5.10.2

## **Randvoorwaarden**

Om deze import te kunnen gebruiken, moeten de volgende gegevens bekend zijn:

- Gebruikersnaam en wachtwoord voor toegang tot de gegevens<br>- Mogelijkheid tot exporteren naar tekstbestand.
- Mogelijkheid tot exporteren naar tekstbestand.

## **Gegevens**

Deze import kan de volgende gegevens uitlezen:

- Grootboekrekeningnummer
- Grootboekrekening naam
- Bedrag debet
- Bedrag credit

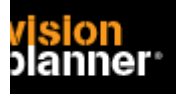

# **Exporteren**

Binnen Oracle kies voor 'Aanvragen'.

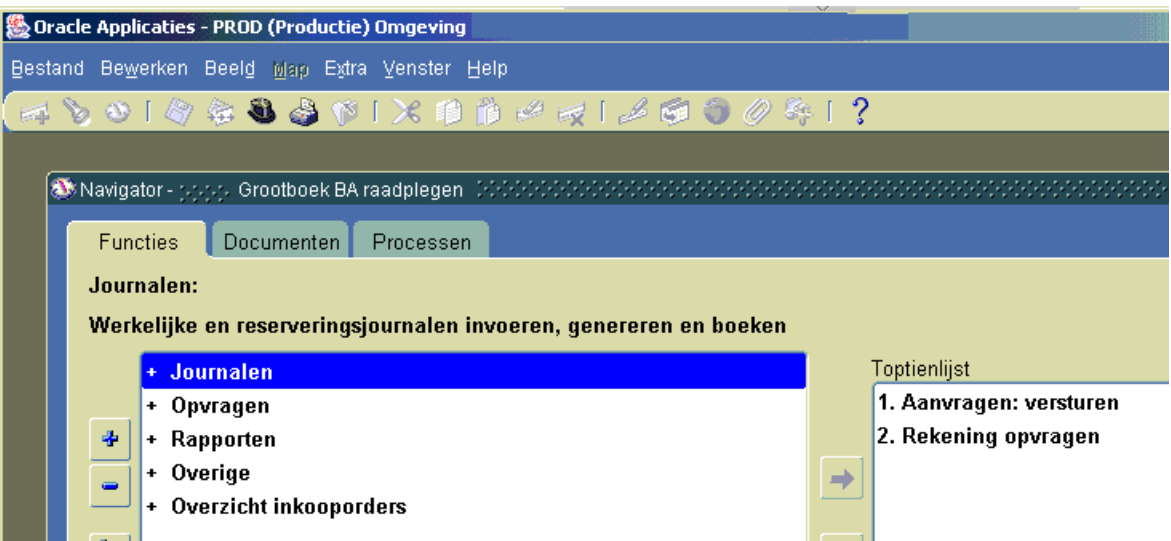

Binnen de aanvraag kies voor *Proefbalans – Overzicht 1*.

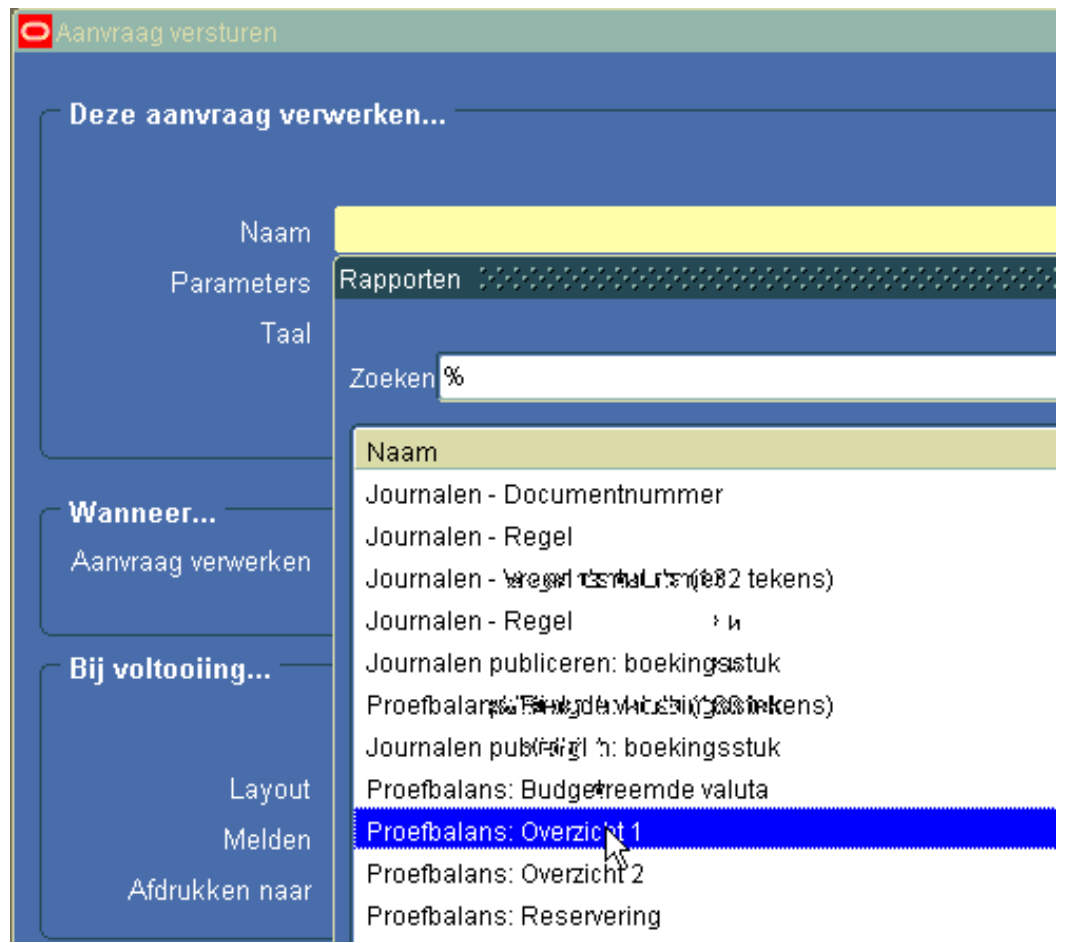

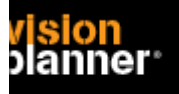

#### Als parameters kunt u bv kiezen:

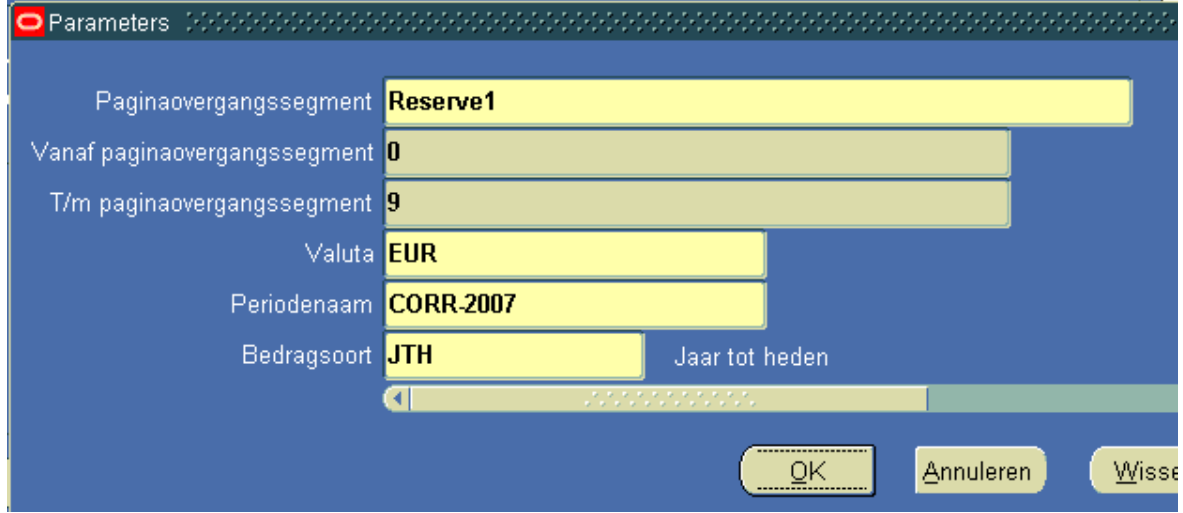

Binnen het aanvraag scherm kunt u dan wachten tot het rapport opgebouwd is en dan Uitvoer bekijken kiezen om de gegevens in de Internet Explorer te zien.

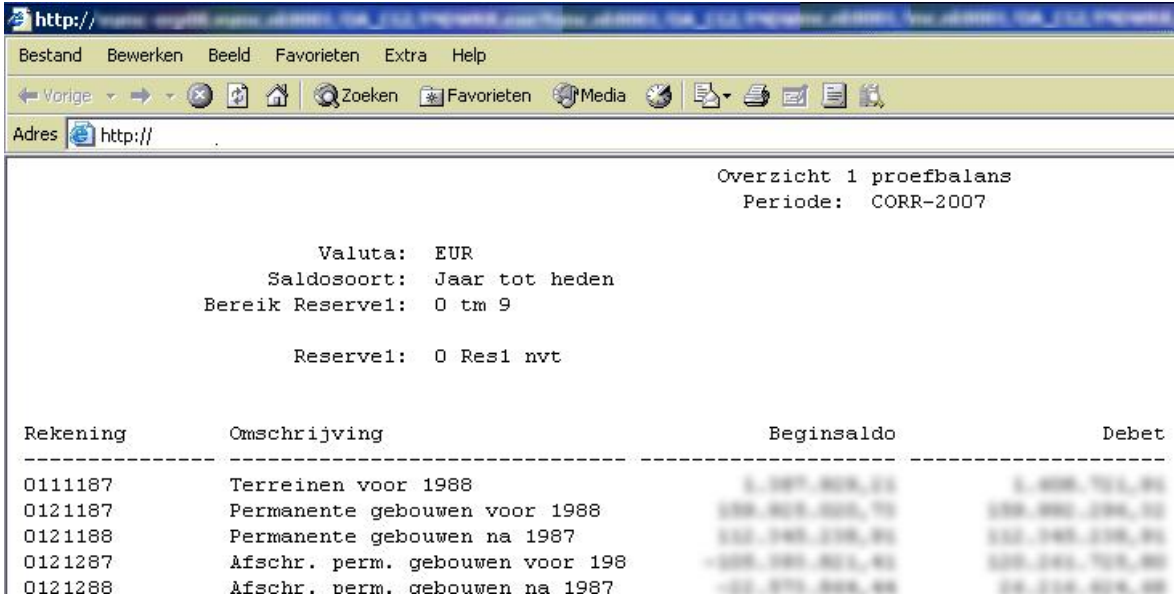

U kunt de gegevens nu als tekst bestand opslaan en openen binnen Visionplanner.

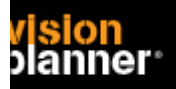

#### Import - instellingen

Open het juiste Visionplanner bestand (\*.vp)

### **Kies in het menu '**Actuele cijfers**' de optie '**Importeren**'**

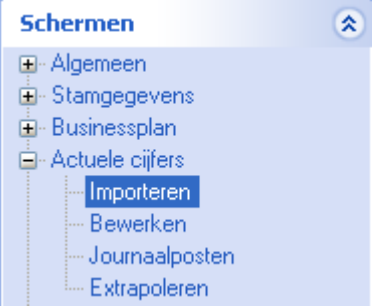

Klik op de knop '**Bewerken**', een nieuw venster verschijnt waar u de gewenste bestandstype kunt kiezen.

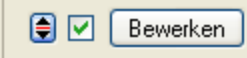

Kies de juiste administratie.

Nu kunt u het geëxporteerde bestand kiezen dmv de knop "Administratie". Eventueel kunt u specifieke instellingen plegen en/of de inhoud controleren via "Kolommen toewijzen".

# **Importeren**

Het daadwerkelijk importeren van gegevens wordt in dit document niet besproken. U kunt het onderdeel import in de Visionplanner helpfile terugvinden. Indien u in het schermpje zoals hierboven aangegeven bent kunt u ook F1 drukken.